*https://wiki.teltonika-gps.com/view/FMM800\_First\_Start*

# **FMM800 First Start**

[Main Page](https://wiki.teltonika-gps.com/view/Main_Page) > [Fast & Easy Trackers](https://wiki.teltonika-gps.com/view/Fast_&_Easy_Trackers) > [FMM800](https://wiki.teltonika-gps.com/view/FMM800) > **FMM800 First Start**

#### **Advanced Plug and Track real-time tracking terminal with GNSS, GSM and Bluetooth connectivity**

 $\pmb{\times}$ 

 $\overline{\phantom{a}}$ 

# **Contents**

[1](#page--1-0) **[How to insert Micro-SIM card and connect battery](#page--1-0)**

#### [2](#page--1-0) **[Pinout](#page--1-0)**

- [2.1](#PC_Connection_.28Windows.29) [PC Connection \(Windows\)](#PC_Connection_.28Windows.29)
- [2.2](#How_to_install_USB_drivers_.28Windows.29) [How to install USB drivers \(Windows\)](#How_to_install_USB_drivers_.28Windows.29)
- [2.3](#Configuration_.28Windows.29) [Configuration \(Windows\)](#Configuration_.28Windows.29)
- [2.4](#page--1-0) [Quick SMS configuration](#page--1-0)
- [3](#page--1-0) **[Safety information](#page--1-0)**
	- [3.1](#page--1-0) [Precautions](#page--1-0)

# **How to insert Micro-SIM card and connect battery**

- 1. Gently remove FMM800 **cover** using **plastic pry tool** from both sides.
- 2. Insert **Micro-SIM** card as shown with **PIN request disabled** or read **[Security info](http://wiki.teltonika-gps.com/view/FMB001_Security_info)** how to enter it later in **Configurator**. Make sure that Micro-SIM card **cut-off corner** is pointing forward to slot.
- 3. Connect battery as shown to device. Position the battery in place where it does **not obstruct other components**.
- 4. Attach device **cover** back.

Device is ready to be connected.

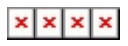

**Micro-SIM card insertion/removal must be performed when device is powered off – external voltage and battery are disconnected. Otherwise Micro-SIM card might be damaged or device will not detect it.**

# **Pinout**

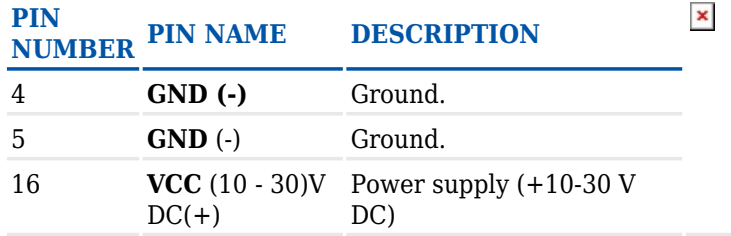

## **PC Connection (Windows)**

- 1. Power-up FMM800 with **DC voltage 10-30 V** power supply using **supplied power cable**. LED's should start blinking, see "**[FMM800 LED status](http://wiki.teltonika-gps.com/view/FMM800_LED_status)**".
- 2. Connect device to computer using **Micro-USB cable** or **Bluetooth** connection:
	- Using **Micro-USB cable**
		- You will need to install USB drivers, see "**[How to install USB drivers](#How_to_install_USB_drivers_.28Windows.29) [\(Windows\)](#How_to_install_USB_drivers_.28Windows.29)**"
	- Using **Bluetooth**
		- FMM800 Bluetooth is enabled by default. Turn on **Bluetooth** on your PC, then select **Add Bluetooth or other device > Bluetooth**. Choose your device named – "**FMM800\_last\_7\_imei\_digits**", without **LE** in the end. Enter default password **5555**, press **Connect** and then select **Done**.
- 3. You are now ready to use the device on your computer.

### **How to install USB drivers (Windows)**

- 1. Please download COM port drivers from Teltonika **[here](http://wiki.teltonika-gps.com/images/d/d0/TeltonikaCOMDriver.zip)**.
- 2. Extract and run **TeltonikaCOMDriver.exe**.
- 3. Click **Next** in driver installation window.
- 4. In the following window click **Install** button.
- 5. Setup will continue installing the driver and eventually the confirmation window will appear. Click **Finish** to complete the setup.

### **Configuration (Windows)**

At first FMM800 device will have default factory settings set. These settings should be changed according to the user's needs.

Main configuration can be performed via **[Teltonika Configurator](http://wiki.teltonika-gps.com/view/Teltonika_Configurator)** software. Get the latest FMM800 **Configurator** version from **[here](http://wiki.teltonika-gps.com/view/Teltonika_Configurator_versions)**. Configurator operates on Microsoft Windows OS and uses prerequisite MS .NET Framework. Make sure you have the correct version installed.

#### **MS .NET requirements**

**Operating system MS .NET Framework Version Linkversion**

```
• Windows
MS .NET
Vista
• Windows
5.0.17
7
• Windows
8.1
• Windows
10
          Framework
64 bit
                     www.microsoft.com
```
Downloaded **Configurator** will be in compressed archive. Extract it and launch **Configurator.exe**. After launch software language can be changed by clicking  $\geq$  in the right bottom corner:

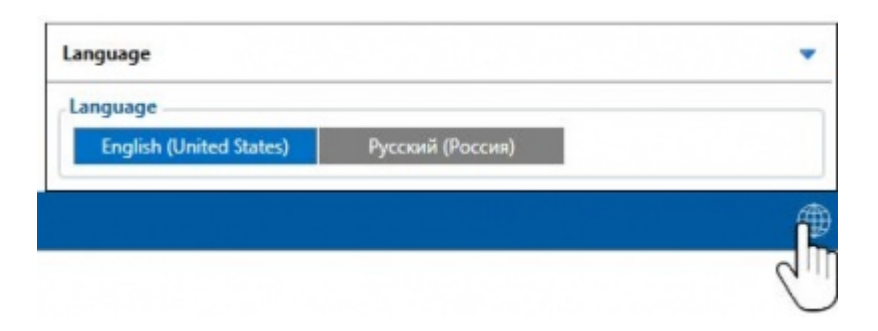

Configuration process begins by pressing on connected device:

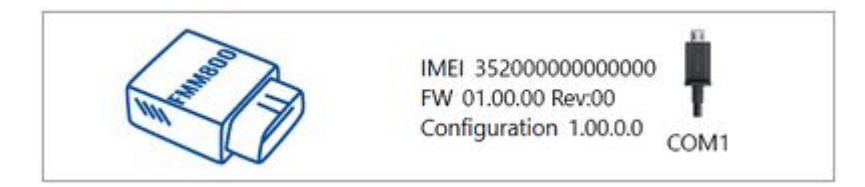

After connection to Configurator **Status window** will be displayed:

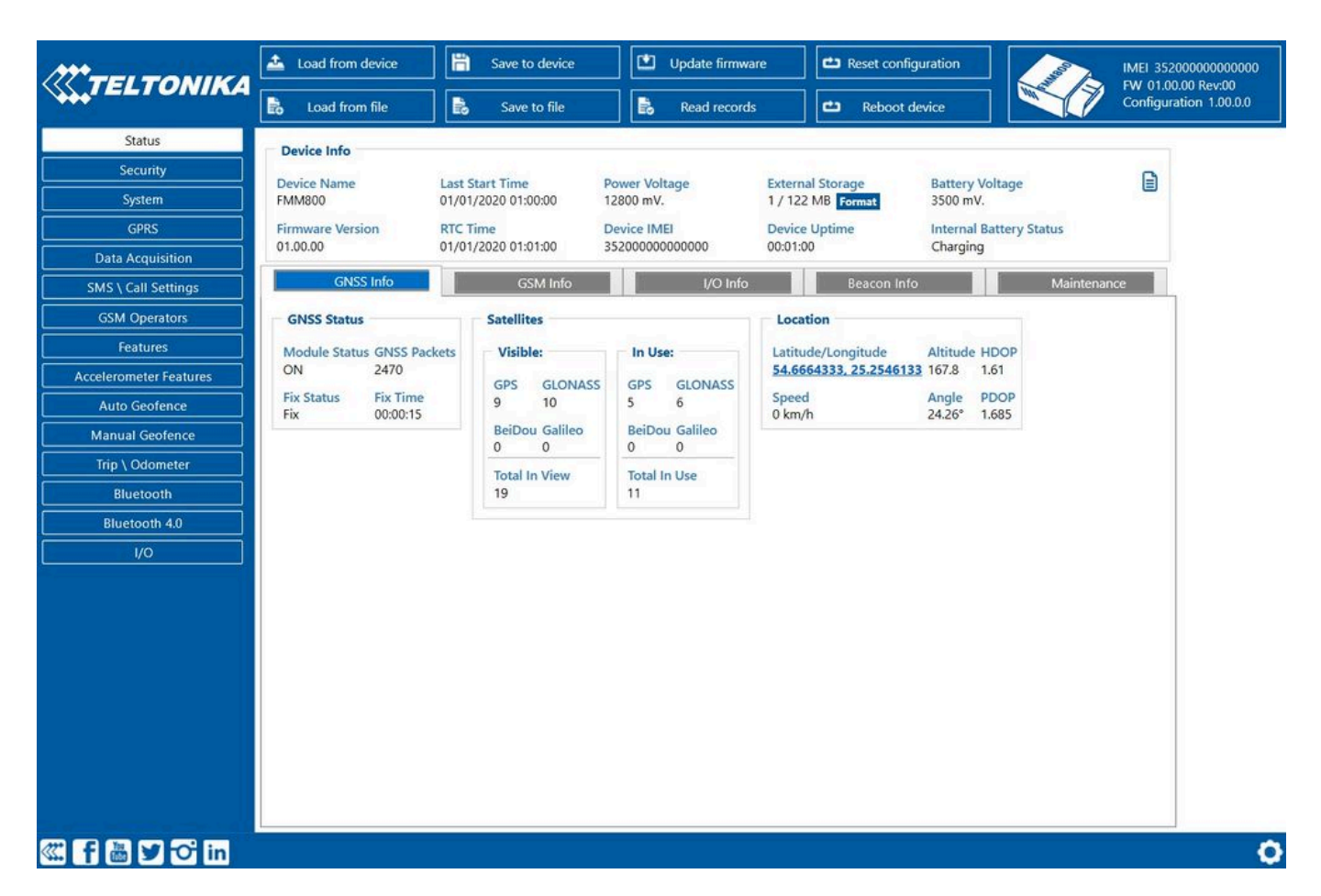

Various **[Status window](http://wiki.teltonika-gps.com/view/FMM800_Status_info)** tabs display information about **[GNSS](http://wiki.teltonika-gps.com/view/FMM800_Status_info#GNSS_Info), [GSM](http://wiki.teltonika-gps.com/view/FMM800_Status_info#GSM_Info), [I/O](http://wiki.teltonika-gps.com/view/FMM800_Status_info#I.2FO_Info), [Maintenance](http://wiki.teltonika-gps.com/view/FMM800_Status_info#Maintenance)** and etc. FMM800 has one user editable profile, which can be loaded and saved to the device. After any modification of configuration the changes need to be saved to device using **Save to device** button. Main buttons offer following functionality:

- 1. **Load from device** loads configuration from device.
- 2.  $\mathbb{Z}$  **Save to device** saves configuration to device.
- 3.  $\blacktriangleright$  **Load from file** loads configuration from file.
- 4.  $\leq$  **Save to file** saves configuration to file.
- 5. **Update firmware** updates firmware on device.
- 6.  $\leq$  **Read records** read records from device.
- 7. **Reboot device** restarts device.
- 8.  $\mathbb{Z}$  **Reset configuration** sets device configuration to default.

Most important configurator section is GPRS – where all your server and **[GPRS settings](http://wiki.teltonika-gps.com/view/FMM800_GPRS_settings)** can be configured and **[Data Acquisition](http://wiki.teltonika-gps.com/view/FMM800_Data_acquisition_settings)** – where data acquiring parameters can be configured. More details about FMM800 configuration using Configurator can be found **[here](http://wiki.teltonika-gps.com/view/FMM800_Configuration)**.

# **Quick SMS configuration**

Default configuration has optimal parameters present to ensure best performance of track quality and data usage.

Quickly set up your device by sending this SMS command to it:

```
" setparam
2001:APN;2002:APN_username;2003:APN_password;2004:Domain;2005:Port;2006:0"
```
GPRS settings:

- $\bullet$  2001 APN
- 2002 APN username (if there are no APN username, empty field should be left)
- 2003 APN password (if there are no APN password, empty field should be left)

Server settings:

- $\bullet$  2004 Domain
- 2005 Port
- $\bullet$  2006 Data sending protocol (0 TCP, 1 UDP)

**Note**: Before SMS text, two space symbols should be inserted.

### $\pmb{\times}$

#### **Default configuration settings**

Movement and ignition detection:

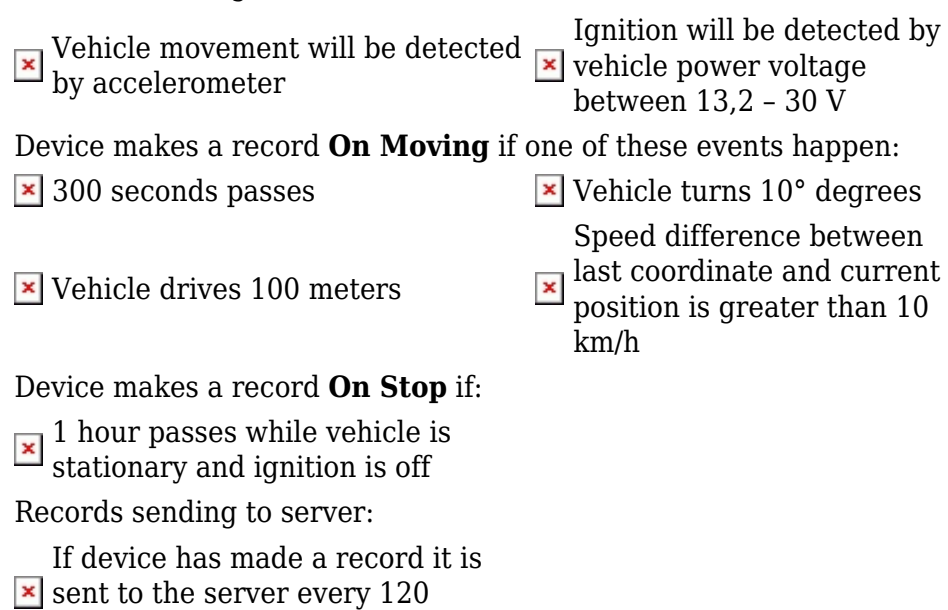

After successful SMS configuration, FMM800 device will **synchronize time** and **update records** to **configured server**. Time intervals and default I/O elements can be changed by using [Teltonika](http://wiki.teltonika-gps.com/view/Teltonika_Configurator) [Configurator](http://wiki.teltonika-gps.com/view/Teltonika_Configurator) or [SMS parameters.](http://wiki.teltonika-gps.com/view/FMC001_Parameter_list)

# **Safety information**

seconds

This message contains information on how to operate FMM800 safely. By following these requirements and recommendations, you will avoid dangerous situations. You must read these instructions carefully and follow them strictly before operating the device!

- The device uses SELV limited power source. The nominal voltage is +12 V DC. The allowed voltage range is +10..+30V DC.
- To avoid mechanical damage, it is advised to transport the device in an impact-proof package. Before usage, the device should be placed so that its LED indicators are visible. They show the status of device operation.
- Before unmounting the device from the vehicle, ignition **MUST be OFF**.

### **Precautions**

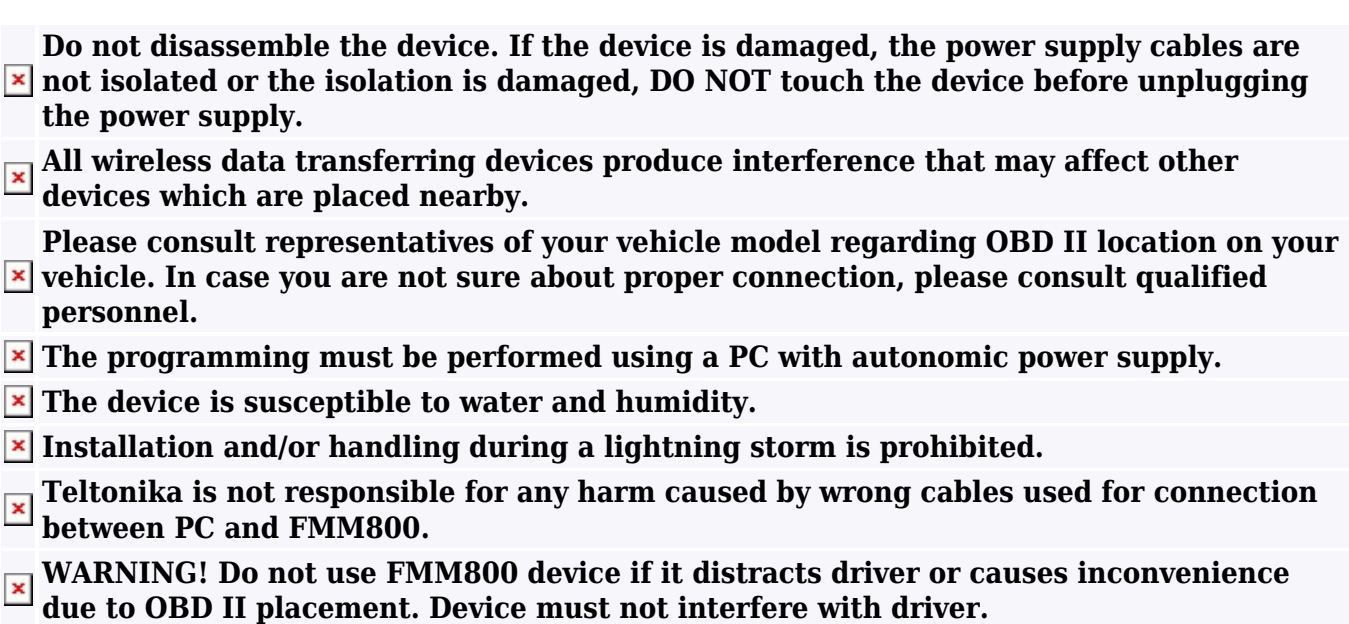

<https://teltonika-gps.com/product/fmm800/>